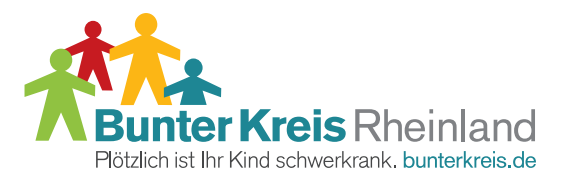

## **EIGENE AKTION STARTEN** – SO EINFACH IST ES:

Im Handumdrehen können Sie hier Ihre eigene Online-Spendenseite erstellen. Was zu tun ist, erklären wir Ihnen hier.

## **AKTIONSSEITE ANLEGEN**

Nutzen Sie den Button "Eigene Spendenseite anlegen" – er führt Sie auf das Aktionsformular.

- 1. Gefragt ist nun ein Aktions-Titel: je knackiger und prägnanter, desto besser.
- 2. Ein realistisches Spendenziel macht Sinn und ermutigt zur Teilnahme.
- 3. Was genau haben Sie mit dem gespendeten Geld vor? Erklären Sie Ihren Helfern, was geplant ist.
- 4. Ihre Spendenaktion kann jederzeit bearbeitet werden. Geben Sie deshalb Ihren Namen und Ihre E-Mail-Adresse bei der Registrierung an. Das Passwort erhalten Sie per E-Mail an Ihre bei der Registrierung angegebene E-Mail Adresse. Sobald Sie die Seite angelegt haben, erscheint sie direkt online.
- 5. Geben Sie Ihrer Seite Persönlichkeit: Laden Sie ein thematisch passendes Foto hoch! Dazu melden Sie sich mit Ihrer E-Mail-Adresse und dem Passwort ein, das Sie per Mail erhalten haben.
- 6. Hinterlassen Sie eine Dankesnachricht ihr Spender freut sich über eine freundliche Bestätigung.

## **FREUNDE MOTIVIEREN**

- 1. Nutzen Sie Soziale Netzwerke wie Facebook, Twitter usw., um Freunden und bekannten zu zeigen, dass sie sich auf schnellstem Wege für Ihre Aktion engagieren können.
- 2. Falls Sie eine eigene Seite betreiben, können Sie das Web-Banner nutzen und einfügen.
- 3. Regelmäßigkeit hilft: erinnern Sie ab und an einmal an Ihre Aktion.

**RÜCKFRAGEN? WENDEN SIE SICH GERN AN MICH.**

4. Aller Anfang ist schwer. Machen Sie deshalb mit einer kleinen Spende den ersten Schritt.

 **Inka Orth | Vorstand Bunter Kreis Rheinland** 

Dorotheenweg 3-5 53474 Bad Neuenahr-Ahrweiler

 **TEL** 02641.80 977 33 **FAX** 02641.80 977 99

E-Mail inka.orth@bunterkreis.de www.bunterkreis.de